## **Ingreso página de inscripción del FSV 2017**

La página web de inscripción a la convocatoria 2017 del Fondo Social de vivienda se encuentra alojada en la intranet de la entidad: <http://190.0.19.19/>

Opción fondo social de vivienda:

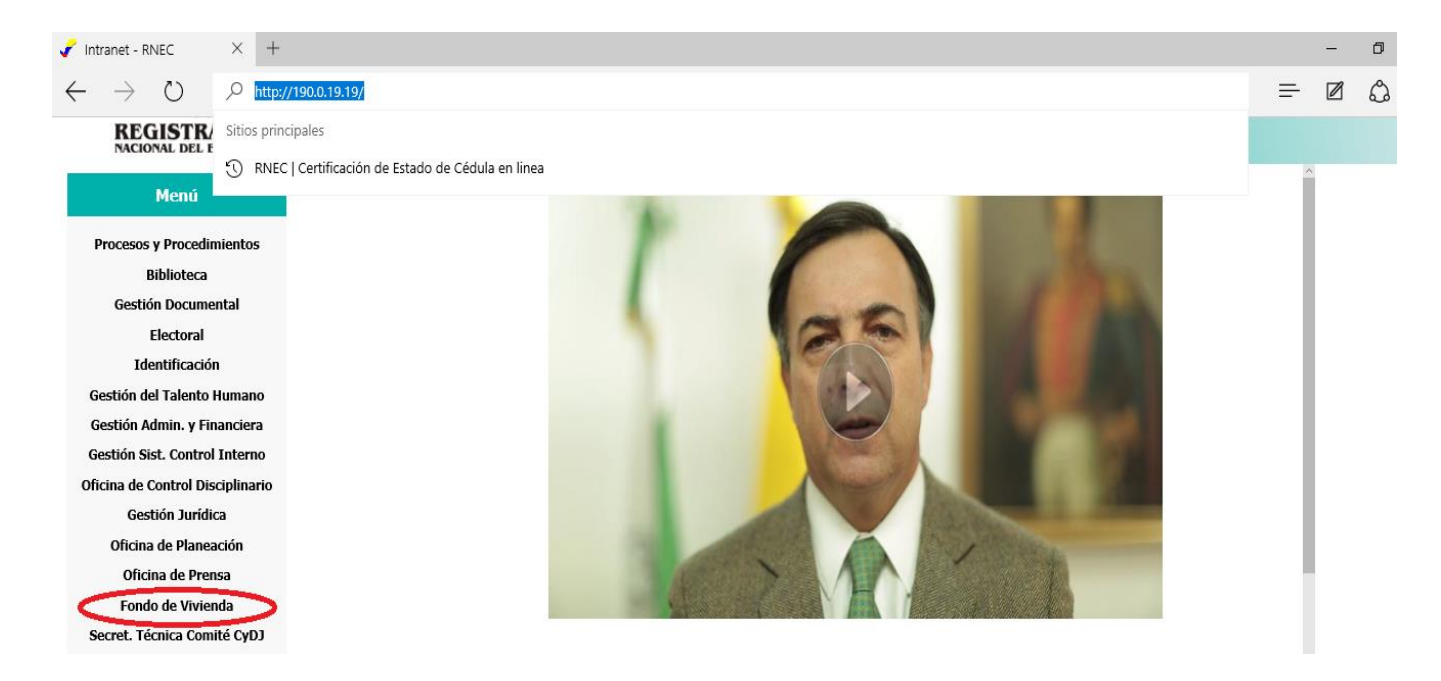

Opción inscripciones 2017:

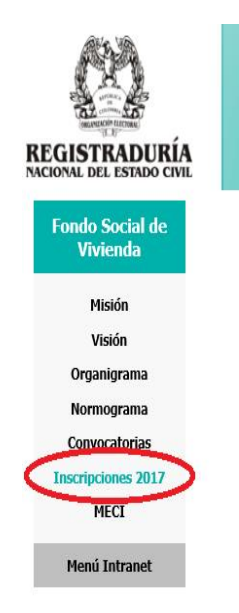

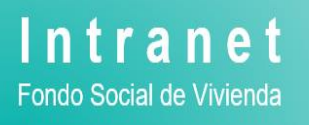

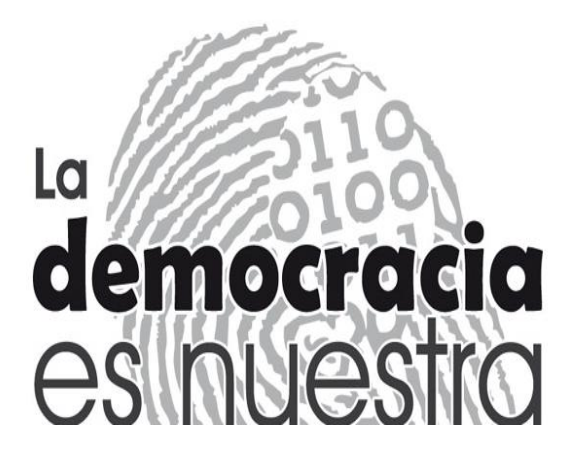

## Página de inscripción:

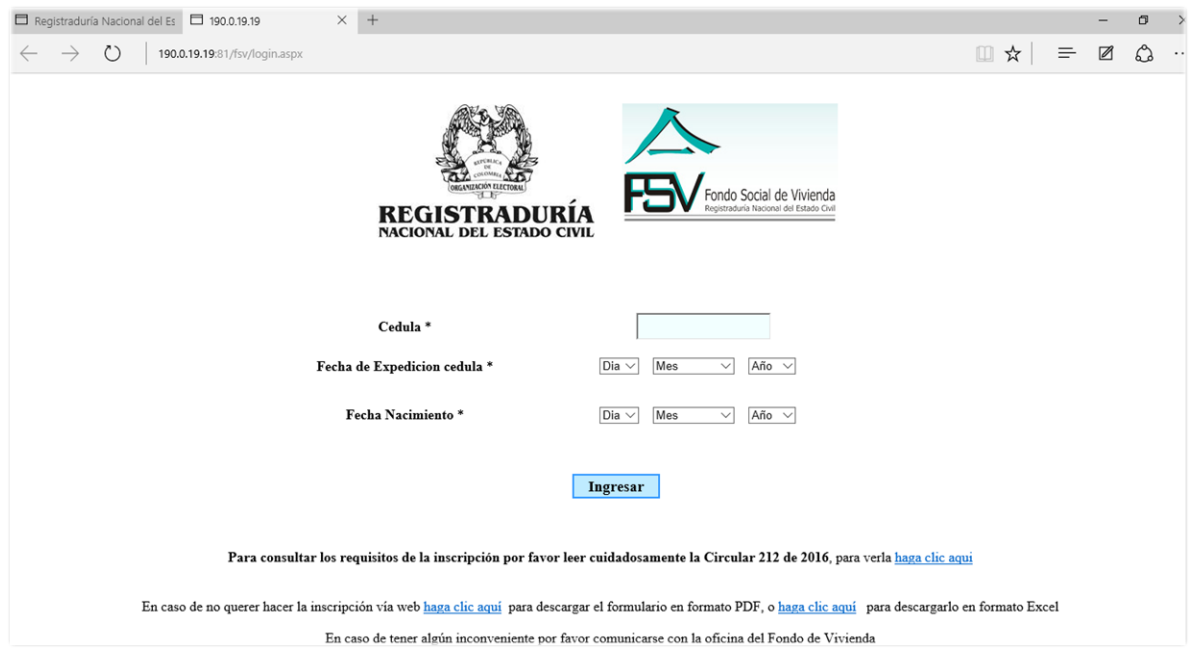

O directamente través del siguiente enlace:<http://190.0.19.19:81/fsv>

## **NOTA:**

Cabe anotar que para los equipos que no se encuentren dentro de la red de la Registraduria Nacional los usuarios deben ingresar a la intranet a través de la VPN:

- 1. Ingresar al enlace: [https://www2.registraduria.gov.co](https://www2.registraduria.gov.co/)
- 2. Seleccionar RNEC y clic en el botón "Next":

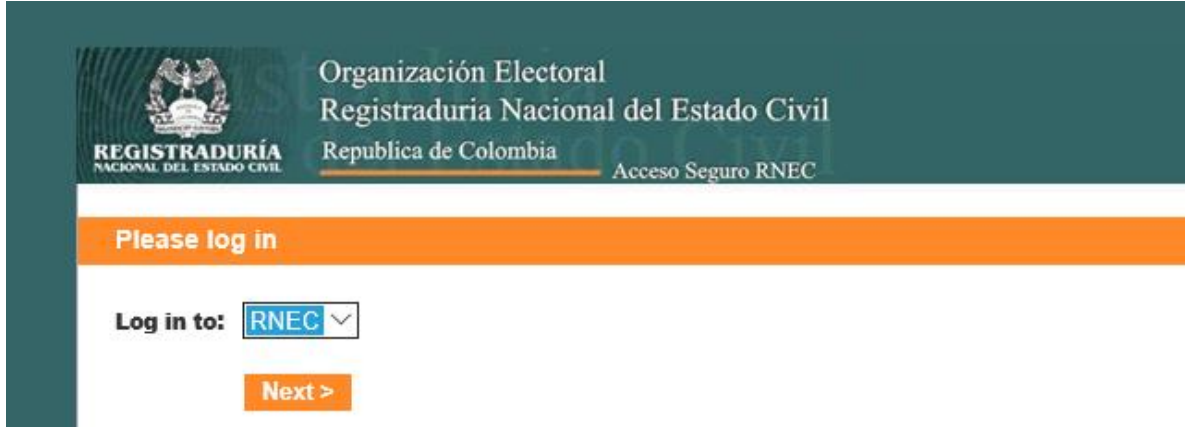

3. Ingresar el usuario y contraseña institucional (igual al correo electrónico) y clic en el botón Log in:

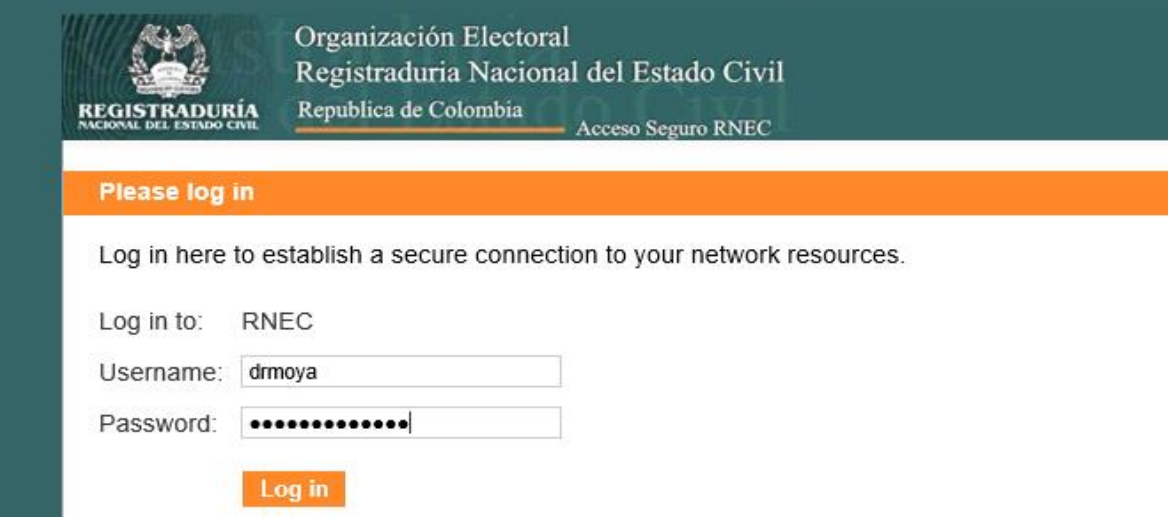

4. En el menú de opciones dar clic en el enlace INTRANET:

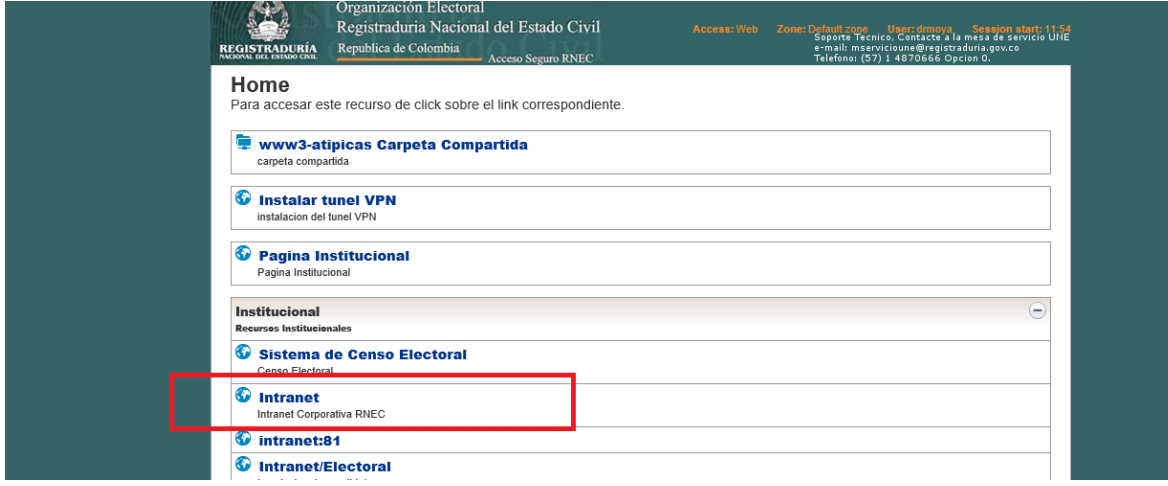

5. Seguir los pasos del inicio del documento: